# velleman-kit  **KIT OSCILLOSCOPIO DIDATTICO PER PC**

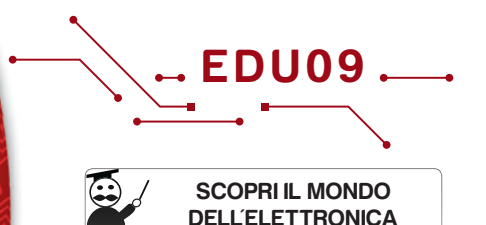

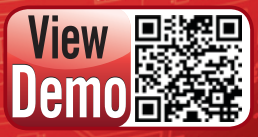

**W W W.V E L L E M A N P R O J E C T S . E U**

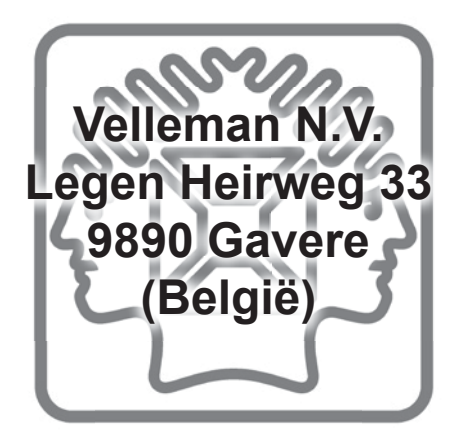

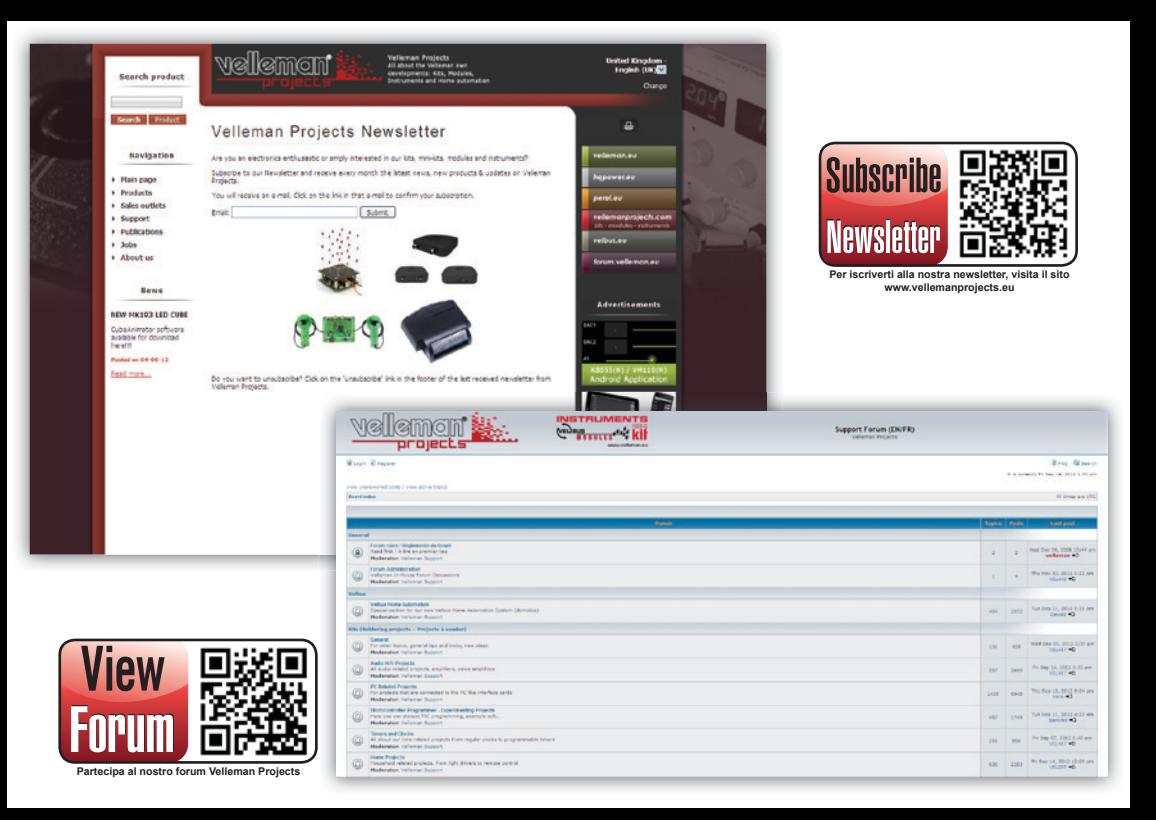

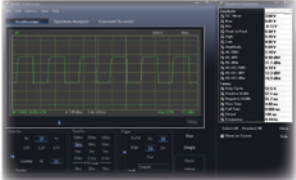

## Oscilloscopio

- $\pm$  banda passante: DC  $\div$  200 kHz  $\pm$  3 dB
- impedenza d'ingresso: 100 kohm / 20 pF
- max. tensione d'ingresso: 30 V (AC + DC)
- base dei tempi:  $10 \text{ us} \div 500 \text{ ms}$  / divisione
- gamma d'ingresso: 100 mV ÷ 5 V / divisione
- sensibilità d'ingresso: risoluzione display 3 mV
- readouts: True RMS, dBV, dBm, p / p, Duty cycle, Frequenza

## Registratore di transienti Analizzatore di spettro

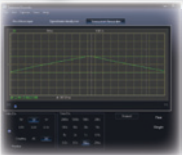

- base dei tempi: da 20 ms/div a 2000 s/div
- tempo di registrazione max: 9,4 h/schermata
- salvataggio automatico dei dati
- registrazione e visualizzazione di schermate
- registrazione automatica superiore ad 1 anno
- numero massimo di campionamenti: 100/s
- numero minimo di campionamenti: 1/20 s

### • capacità di registrazione: 1000 campionamenti

- frequenza di campionamento: da 62,5 Hz a 1,5 MHz
- funzione storico campionamento
- funzione auto set-up
- funzione pre-trigger: gamma da 0,1 ms/div a 500 ms/div
- opzioni di persistenza: Colore attenuato, Variabile e Infinito

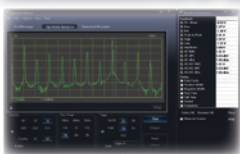

- gamma di frequenza: da 0 .. 150 Hz  $375$  kHz
- principio di funzionamento: FFT (Fast Fourier Transform)
- risoluzione FFT: 512 linee

## Informazioni generali

- marker per: ampiezza/tensione e frequenza/tempo
- selezione modalità base o esperto da software
- accoppiamento d'ingresso: DC e AC
- risoluzione a 8 bit
- memorizzazione di dati e schermate
- alimentazione tramite USB: ~200 mA
- utilizza il driver Microsoft ® Human Interface Device (HID), nessun driver esterno richiesto
- dimensioni: 94 x 94 mm / 3,7 x 3,7"

## Requisiti minimi di sistema

- PC IBM compatibile
- Windows® XP, Vista, 7, 8 \*
- $\cdot$  scheda grafica SVGA (min. 1024 x 768)
- mouse
- porta USB libera 1.1 o 2.0

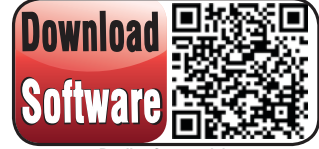

**Per il software, visita** 

\* Windows™ è un marchio registrato di Microsoft Corporation **www.vellemanprojects.eu**

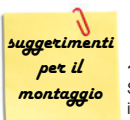

#### **1. Montaggio (ignorare i seguenti suggerimenti, potrebbe creare delle diffi coltà nella realizzazione del dispositivo!)** Si consiglia di seguire attentamente i suggerimenti di seguito riportati, per poter completare con successo

il montaggio del dispositivo

### **1.1 Assicuratevi di possedere la giusta attrezzatura:**

- Si consiglia di utilizzare un saldatore di media potenza (25 40 W) avente una punta da 1 mm.
- Mantenere la punta del saldatore ben pulita, tramite una spugna o un panno inumiditi con acqua. Per poter ottenere delle saldature di qualità e salvaguardare la punta, è necessario che essa sia sempre ben stagnata. Se lo stagno non dovesse aderire bene alla punta, è necessario provvedere alla pulizia di quest'ultima.
- Utilizzare stagno avente al suo interno del buon disossidante (non utilizzare paste disossidanti!).
- Per recidere i reofori dei componenti, servirsi di un tronchesino per elettronica, prestando attenzione agli occhi perché, durante il taglio, i reofori vengono proiettati a distanza.
- Utilizzare una pinza a becchi fini per piegare i reofori o per posizionare alcuni componenti.
- Munirsi di un taglierino di piccole dimensioni e di cacciaviti con misure standard.
- Per alcuni progetti, è richiesto o potrebbe essere utile l'utilizzo di un comune multimetro.

## **1.2 Suggerimenti per il montaggio:**

- Per evitare delusioni, assicurarsi che il grado di difficoltà sia compatibile con le proprie capacità ed esperienza.
- Seguire attentamente le istruzioni; leggere e capire ogni passo prima di operare.
- L'assemblaggio deve essere eseguito procedendo secondo l'ordine descritto nel manuale.
- Collocare, sul circuito stampato (PCB), ogni singolo componente come mostrato dalle figure.
- I valori riportati nello schema elettrico, possono essere soggetti a variazioni. I valori riportati in questa guida sono corretti.\*
- Utilizzare le tabelle di controllo per prendere nota del proprio avanzamento.
- Leggere le note informative riguardanti la sicurezza e i servizi al cliente.

\* Errori tipografi ci esclusi. Verifi care se in allegato al presente manuale è disponibile una nota di aggiornamento.

## **1.3 Suggerimenti per la saldatura :**

- 1. Montare tutti i componenti tenendo il loro corpo aderente al circuito stampato, quindi saldare con cura i relativi terminali.
- 2. Assicurarsi che le saldature siano lucide e di forma conica.
- 3. Tagliare la parte eccedente dei reofori a filo della saldatura.

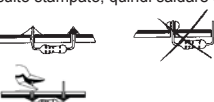

0.000

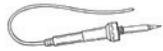

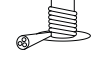

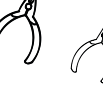

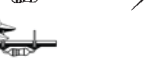

# I COMPONENTI ASSIALI SONO NASTRATI SECONDO LA SEQUENZA DI MONTAGGIO! VERIFICARE SEMPRE IL LORO VALORE NELLA LISTA DEI COMPONENTI!

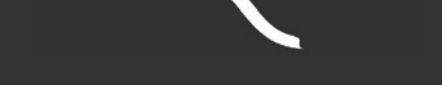

SI RACCOMANDA DI RIMUOVERNE UNO PER VOLTA

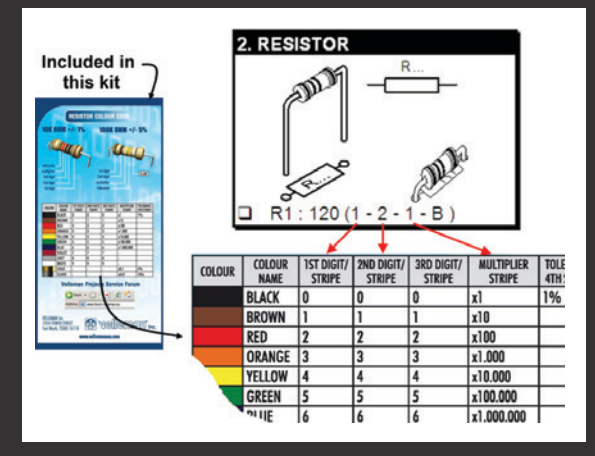

## velleman°

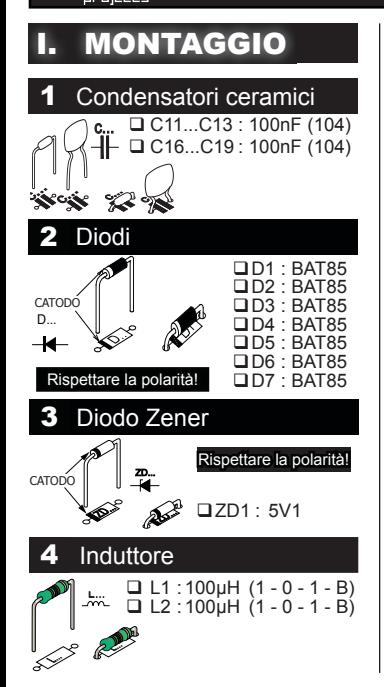

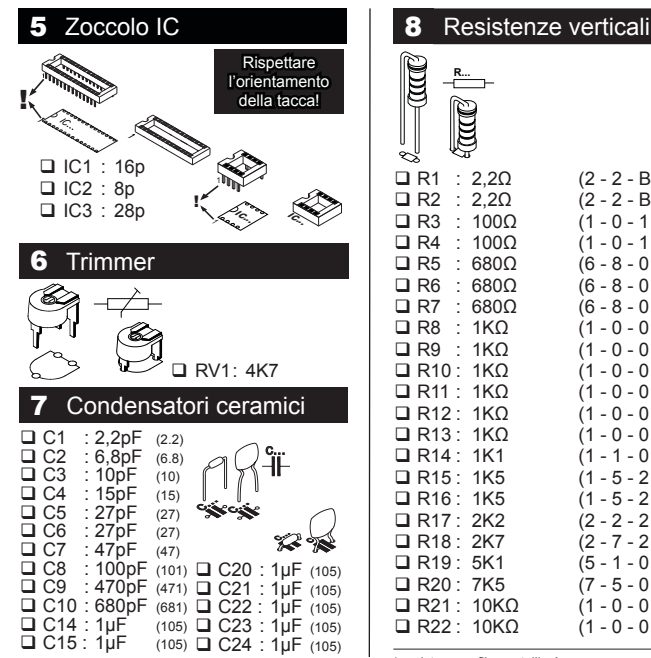

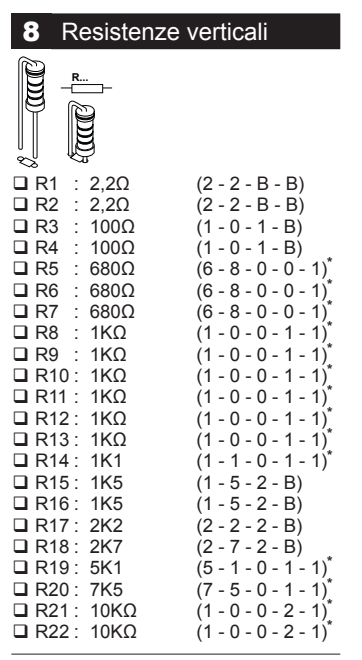

\* resistenze a film metallicol

## Montaggio

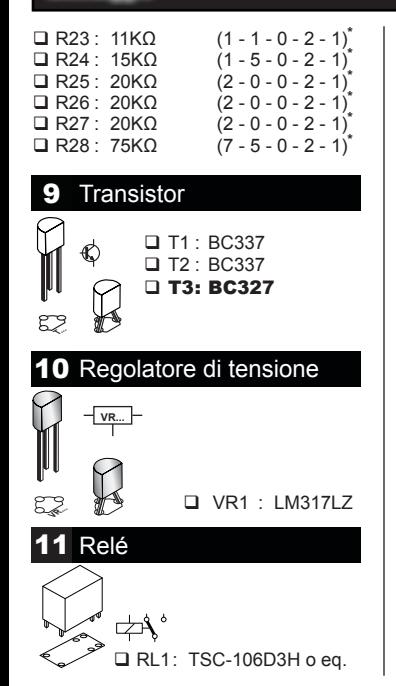

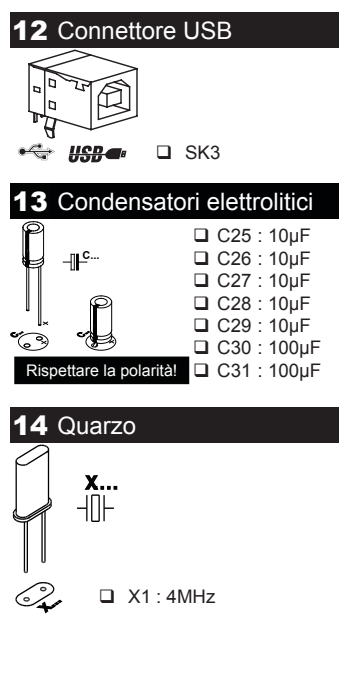

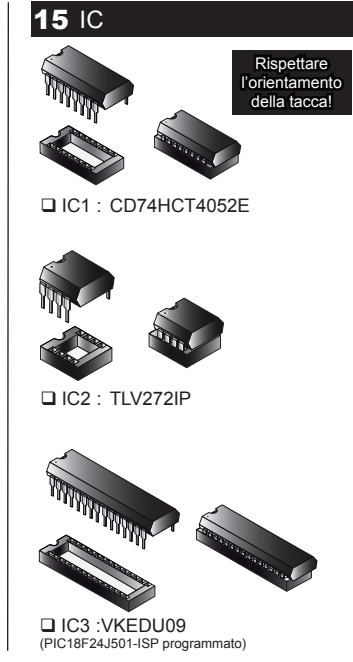

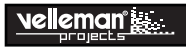

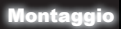

## **16 LED**

Passo 1: montare il LED. Non saldarlo per il momento. Passo 2: assemblare l'unità ma senza stringere i dadi. Posizionare il LED in modo che rimanga appena sotto la mascherina superiore.

### Passo 3: ruotare di 180° l'unità.

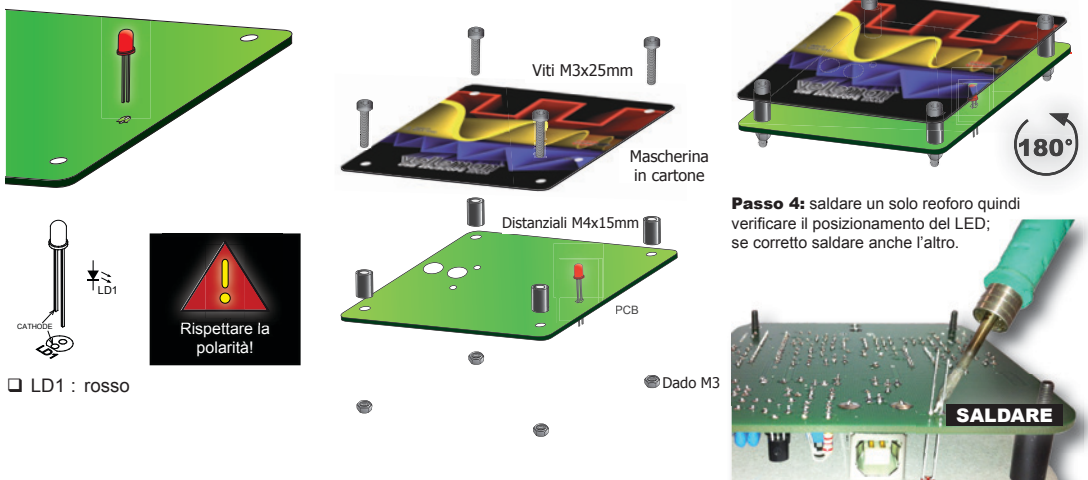

Passo 5: smontare l'unità.

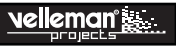

## 17 Montaggio dei puntali

Passo 1: rimuovere le spine a banana dei

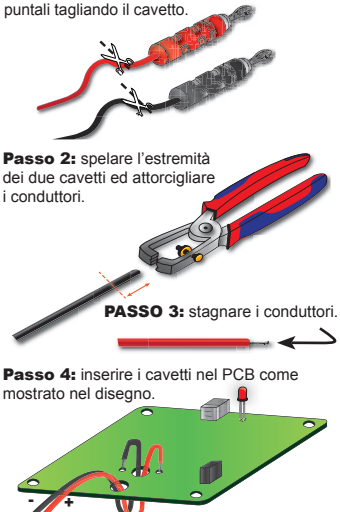

*Suggerimento: inserire un cavetto alla volta.*  Passo 5: saldare i cavetti al PCB.

## **II. INSTALLAZIONE DEL SOFTWA**

**Passo 1:** scaricare il software EDU09 dal nostro sito web: www.vellemanprojects.eu

Passo 2: aprire il file e selezionare il software.

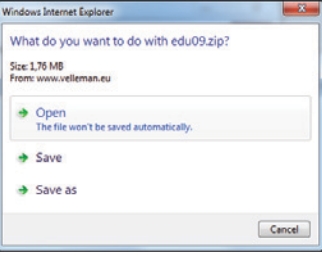

Passo 3: selezionare "next" per iniziare la procedura d'installazione.

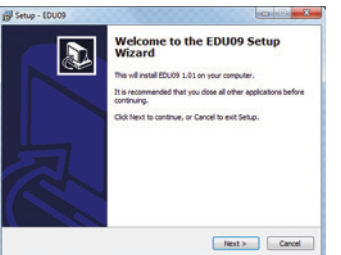

#### Passo **4:** accettare l'accordo di licenza.

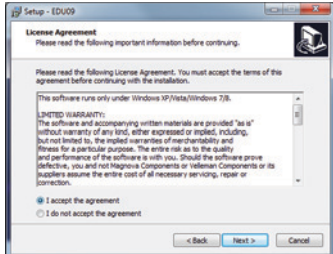

#### **Passo 5:** selezionare la cartella di destinazione.

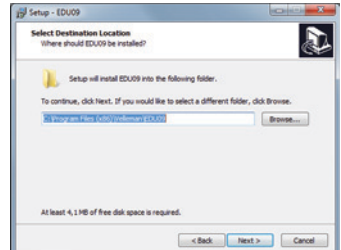

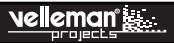

Passo **6:** selezionare la cartella del menu di avvio.

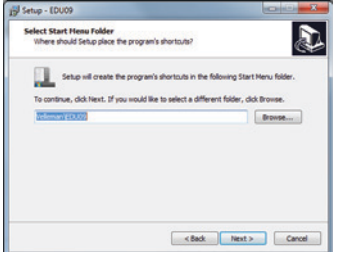

Passo 7: selezionare le attività aggiuntive che si desidera eseguire.

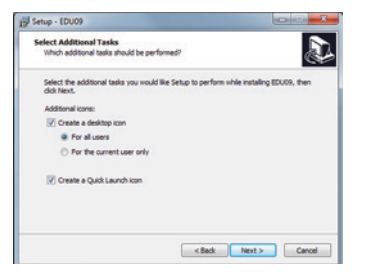

Passo **8:** selezionare "Install" per avviare l'installazione del software.

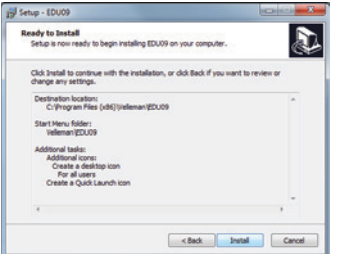

Passo 9: cliccare su "finish" per uscire.

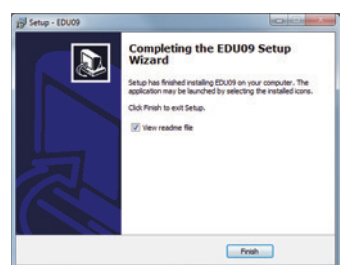

Passo 10: collegare l'unità al PC.

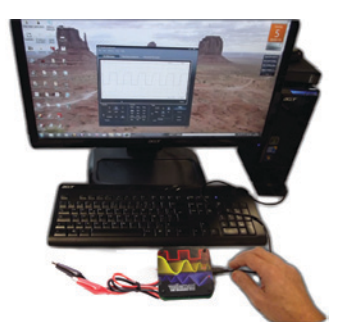

## Calibrazione e montaggio

# **MONTAGGI**

## **CALIBRAZIONE**

Non è necessaria l'installazione di driver esterni, l'EDU09 utilizza il driver Microsoft Windows HID interno che verrà caricato automaticamente.

- Ruotare RV1 nella posizione centrale.
- Collegare l'oscilloscopio EDU09 alla porta USB del PC. Il LED rosso si dovrebbe accendere.
- Avviare il software EDU09.EXE precedentemente installato.
- Se l'unità è stata collegata per la prima volta, la procedura di calibrazione si avvierà automaticamente.
- Se questa non dovesse avviarsi in automatico: nel menu Options selezionare "Calibrate" quindi cliccare su OK per avviare la calibrazione. Attendere il completamento dell'operazione.

Calibrazione avanzata: messa a punto del circuito amplificatore d'ingresso (è richiesta una batteria da 1,5V)

Questa calibrazione non è indispensabile; la si può eseguire quando si desidera ottenere maggior precisione nelle proprie misurazioni.

- Selezionare "Expert Settings" dal menu 'Options'.
- Selezionare "Waveform Parameters..." dal menu 'View'.
- Nella finestra 'Waveform Parameters' spuntare "DC Mean".

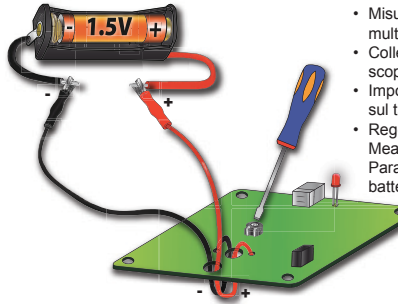

- Misurare la tensione della batteria con un multimetro e prenderne nota.
- Collegare la batteria all'ingresso dell'oscilloscopio.
- Impostare "0,5V" su Volts/Div quindi cliccare sul tasto "Run".
- Regolare il trimmer RV1 finché il valore "DC Mean" visualizzato nella finestra 'Waveform Parameters' non corrisponde con il valore della batteria misurato in precedenza.

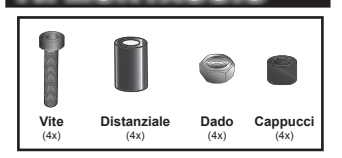

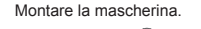

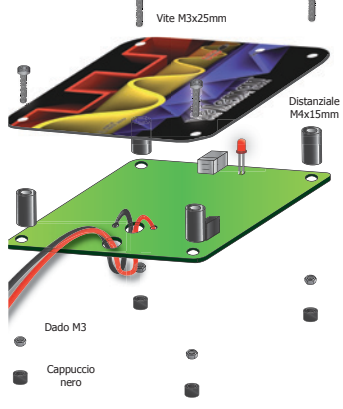

Il vostro oscilloscopio è pronto all'utilizzo.

### Sperimentazione

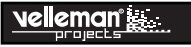

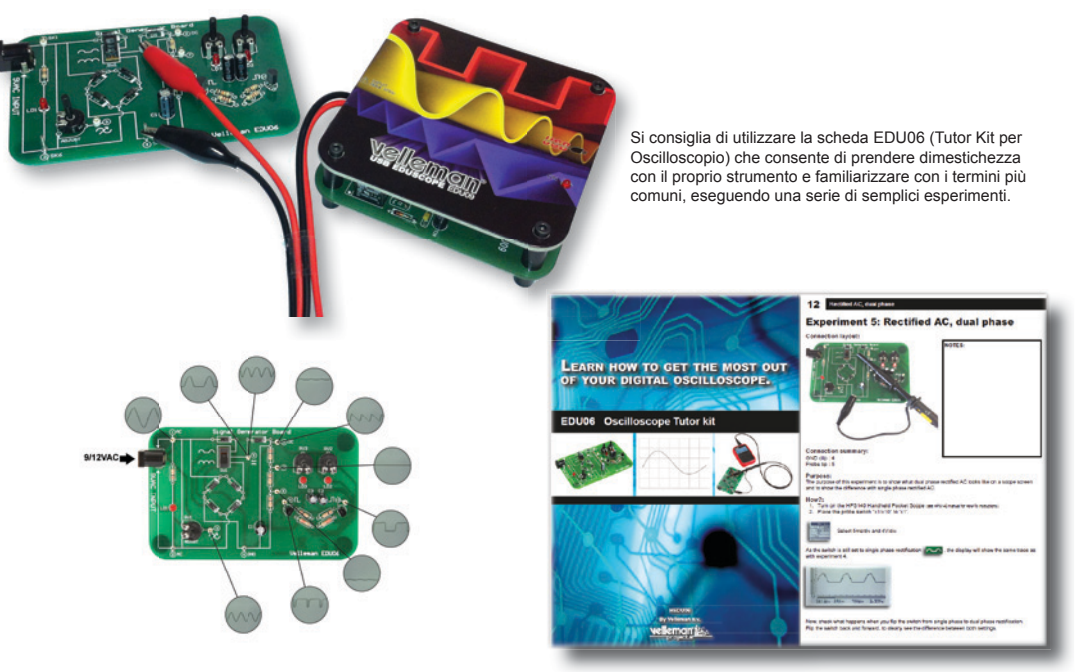

## TERMINOLOGIA UTILIZZATA NELL'OSCILLOSCOPIO

- 1. Volts/div: definisce l'ampiezza (in Volt) che il segnale in ingresso deve avere per far deviare la traccia di una divisione.
- 2. Time/div: definisce il tempo impiegato dalla traccia per effettuare la spazzolata di un'intera divisione.
- **3. Division:** griglia immaginaria o visibile sullo schermo dell'oscilloscopio. Aiuta a valutare l'ampiezza del segnale e il relativo periodo.
- **4. Period (T):** durata di un ciclo della forma d'onda alternata (= 1/f).

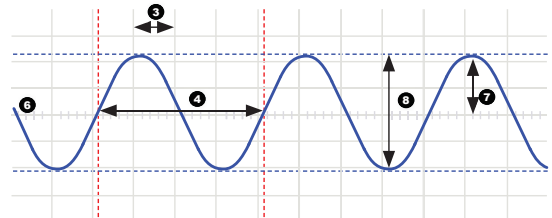

**5. Frequency (f):** numero di volte per cui il segnale si ripete in un secondo (cicli al secondo).

**6. Trace:** è la linea che viene disegnata sullo schermo e che rappresenta il segnale d'ingresso.

**7. Amplitude:** rappresenta l'ampiezza del segnale ed è espressa in mV o V. Per segnali ripetitivi: Vpeak.

**8. Peak-to-peak:** differenza tra il valore della cresta positiva e quella negativa del segnale. Per segnali sinusoidali equivale a 2xVpeak.

**AC coupling:** l'oscilloscopio visualizza solo la componente alternata (AC) di un segnale; qualsiasi componente DC viene ignorata.

**Analog:** gli oscilloscopi analogici utilizzano il segnale in ingresso per deviare il fascio elettronico che effettua una "spazzolata" dello schermo da sinistra verso destra. L'immagine lasciata sullo schermo dal fascio elettronico rappresenta la forma d'onda del segnale applicato. I segnali analogici sono continuamente variabili. Consultare anche 'Digital'.

**'Auto-setup' mode:** l'oscilloscopio seleziona automaticamente un valore per Volts / div e Time/div in modo che sul monitor venga visualizzato correttamente uno o più periodi del segnale.

**Clipping:** è quando la cresta superiore o quella inferiore o entrambe le creste del segnale vengono tagliate (cut-off), ad esempio, perché il segnale non può oscillare oltre il valore della tensione di alimentazione. Una proprietà indesiderata di amplificatori che vengono spinti oltre le loro specifiche.

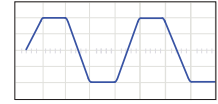

**DC coupling:** l'oscilloscopio visualizza sia la componente alternata (AC) che quella continua (DC) del segnale.

**Digital:** gli oscilloscopi digitali eseguono una conversione analogica/digitale del segnale in ingresso ed elaborano tutti i dati acquisiti per poter rappresentare digitalmente la forma d'onda sul display. I segnali digitali sono caratterizzati da due soli livelli: 0V e +5 V. Consultare anche 'Analog'.

Distortion: alterazione indesiderata di un segnale dovuto a cause esterne, come il sovraccarico dei circuiti, circuiti mal progettati, ecc...

**Noise:** segnali elettrici indesiderati che si sommano al segnale misurato.

**Ripple:** variazione periodica indesiderata di una tensione DC.

**Signal:** segnale (tensione) applicato all'ingresso dell'oscilloscopio; l'oggetto della misurazione.

**Sine wave:** funzione matematica che rappresenta un'oscillazione ripetitiva nel tempo. La forma d'onda mostrata all'inizio di questo glossario è un'onda sinusoidale.

**Spikes:** transienti di breve durata in un segnale.

**AC voltage:** (AC: Alternating Current) in alternata, il verso della corrente si inverte periodicamente, contrariamente a quanto avviene in continua (DC) dove la corrente fluisce in un'unica direzione. Una sorgente AC non ha polarità.

**Bandwidth:** (larghezza di banda) generalmente espressa in Mega Hertz. È la frequenza alla quale un'onda sinusoidale applicata sarà visualizzata con un'ampiezza pari a circa il 70% della sua ampiezza originale. Gli oscilloscopi più costosi sono caratterizzati da una maggiore larghezza di banda. Regola empirica: la larghezza di banda di un oscilloscopio deve essere almeno 5 volte superiore alla frequenza del segnale applicato al suo ingresso. La larghezza di banda dell'EDU09 è di 200KHz.

**DC reference:** la misurazione DC viene sempre effettuata rispetto al potenziale di terra, quindi è necessario definire questo livello. Se non si imposta il corretto riferimento DC, la lettura potrebbe non essere corretta. Nella maggior parte dei casi, questo livello viene fatto coincidere col centro dello schermo, ma ciò non è obbligatorio.

**DC voltage:** (DC:Direct Current) in continua la corrente fluisce in un'unica direzione. Una sorgente DC ha la polarità (+) e (-).

## Terminologia utilizzata nell'oscilloscopio

**Accoppiamento d'ingresso:** nello schema elettrico è visibile il circuito d'ingresso dell'oscilloscopio. Sono disponibili tre possibili impostazioni: accoppiamento AC, accoppiamento DC e GND. Con accoppiamento AC, viene applicato in serie all'ingresso un condensatore. Questo blocca la componente continua del segnale lasciando passare solamente quella alternata. Con accoppiamento DC, il condensatore viene bypassato e sia la componente alternata che quella continua del segnale vengono lasciate passare. I segnali a bassa frequenza (<20Hz) devono sempre essere visualizzati con accoppiamento DC. Con l'accoppiamento AC, il condensatore interno interferirebbe con il segnale causando una visualizzazione errata.

## Accoppiamento DC Accoppiamento AC Accoppiamento GND

**Sample rate:** generalmente espressa in campioni o Mega campioni / secondo e a volte in MHz. È la frequenza alla quale un oscilloscopio digitale acquisisce i campioni del segnale. Più elevata è la frequenza di campionamento, più l'immagine visualizzata sullo schermo è fedele alla forma d'onda applicata. Teoricamente la frequenza di campionamento deve essere il doppio della max. frequenza del segnale applicato; tuttavia, per ottenere migliori risultati, è preferibile che la frequenza di campionamento sia almeno 5 volte quella massima. La frequenza di campionamento dell'EDU09 è di 1,5 Ms / s o 1,5 MHz.

Sensitivity: indica l'ampiezza minima del segnale d'ingresso in grado di far deviare verso l'alto o verso il basso la traccia sullo schermo. Generalmente è espressa in mV.

**Slope:** determina se il punto di trigger si trova sul fronte ascendente o discendente di un segnale.

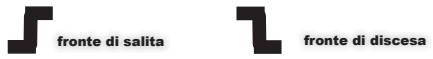

**Vrms:** la tensione efficace di una sorgente AC rappresenta la tensione continua necessaria per generare in una resistenza la stessa quantità di calore che produrrebbe una sorgente AC. Per un segnale sinusoidale, Vrms = Vpeak / sqrt(2).

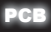

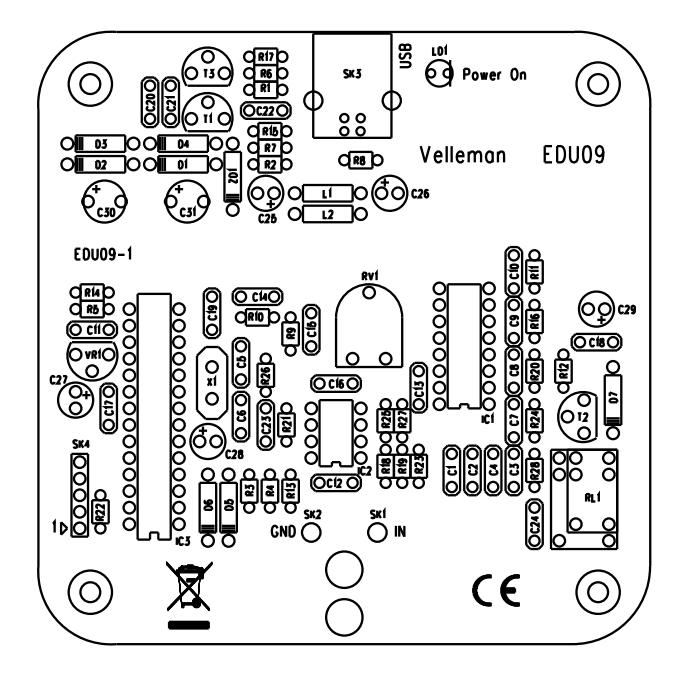

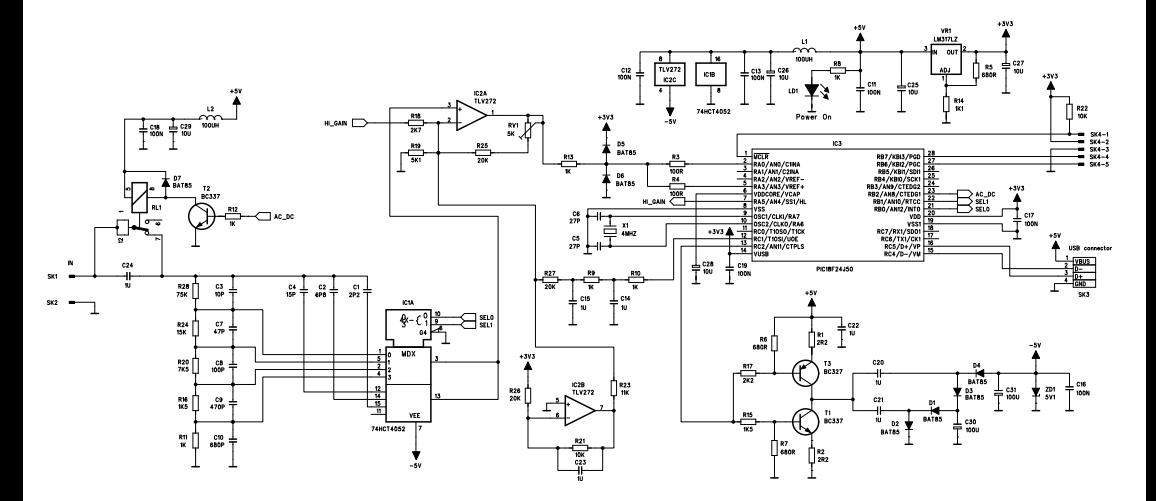

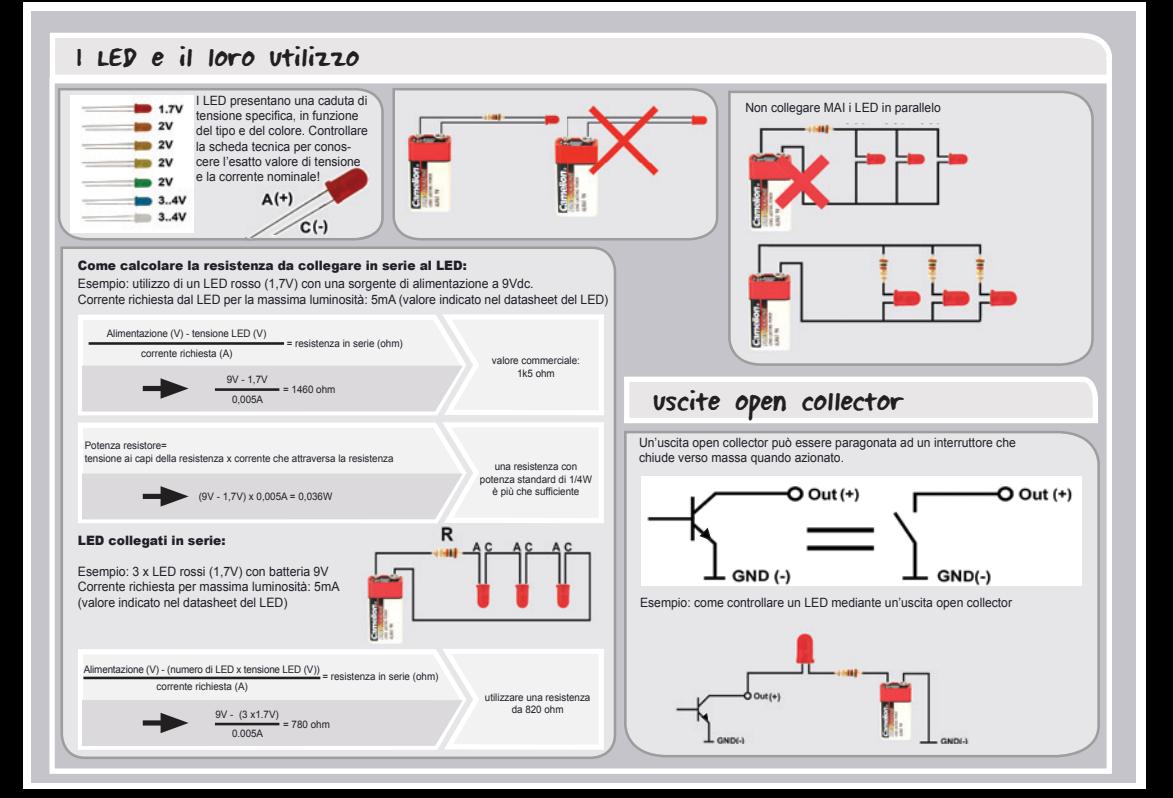

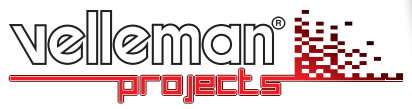

**Velleman nv, Legen Heirweg 33 - 9890 Gavere (België)**

Soggetto a modifiche senza preavviso.<br>Non siamo responsabili di eventuali errori tipografici<br>o di altra natura. © - HEDU09- 2013- ED1

**RAY** 

c.

900000

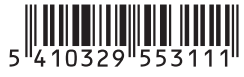